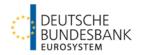

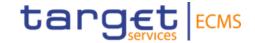

# **|ECMS | Reference data**

Deutsche Bundesbank

Frankfurt am Main, March 2023 Updated 17 March 2023

# Outline

# **ECMS | Reference data**

| Title             | ECMS   Reference data (Counterparties)                                                                                                    |
|-------------------|----------------------------------------------------------------------------------------------------|
| Objectives        | <ul> <li>Topic-based training on specific aspects of the ECMS application:</li> <li>Participants are familiar with and understand the role and rights concept of the ECMS.</li> <li>Participants know which roles, rights and reference data are to be assigned to commercial banks.</li> </ul> |
| Content           | <ul> <li>ECMS   Reference data</li> <li>ECMS   Roles and rights – 30 minutes</li> <li>ECMS   Reference data – 70 minutes</li> <li>Q&amp;A – 20 minutes</li> </ul>                                                                                                    |
| Target group      | For counterparties that work directly with roles, rights and reference data in the ECMS (for example, in the user roles "counterparty party administrator" or "counterparty (U2A) general reference data").                                                                                     |
| Prior knowledge   | All participants should have completed the ECMS basic training module as well as the "Access & GUI" training module.                                                                                                    |
| General framework | <ul> <li>Virtual training course (online)/hosted via WebEx</li> <li>120 minutes/maximum 500 participants/in German</li> </ul>                                                                                                    |

#### Introduction

# **ECMS | Reference data**

#### **Training materials**

- We will provide you with the following training materials for this event:
   # Presentation slides # ECMS video(s).
- For data protection reasons, the training course will **NOT** be recorded.

#### Q&A

- Please feel free to ask questions or add to the discussion as we go along. A separate Q&A session will also be held at the end of each training session.
- If you have any questions or wish to say something, please use the chat function.

### **Training feedback**

- When you were invited to this event, you were sent a link to a standardised and anonymised feedback form.
- Once the event has ended, please take a few moments to fill out the form and give us honest feedback on this training course. Thank you!

# **ECMS | Reference data**

# 1. ECMS | Roles and rights

(basic concept (parties, party creation, user roles), connectivity checklist, ECMS registration, user roles)

# 2. ECMS | Reference data

(parties, business roles, users, accounts, pools, marketable assets, settlement possibilities and T2S relocation, interfaces, generic data, blocking counterparties)

# **Basic concept (parties)**

- Each legal entity interacting with the ECMS is defined as an ECMS party. Each party belongs to one of the following four party types:
  - ECMS operator, NCB, ECMS entity, non-euro area CB (see the table on the left).
- The relationships between the parties are determined by a hierarchical party model based on a three-level structure for creating the parties. Once these parties have been created, one or multiple specific business roles are assigned to each party (see the chart on the right).

| ECMS party       | Legal entity                                                                                                    |
|------------------|----------------------------------------------------------------------------------------------------|
| ECMS operator    | <ul> <li>The party operating the ECMS (4CB).</li> </ul>                                                                                                    |
| NCB              | National central banks of the Eurosystem.                                                                                                    |
| ECMS entity      | <ul> <li>ECMS entities may have one or more of the following business roles:</li> <li>counterparty;</li> <li>central securities depository (CSD);</li> <li>triparty agent (TPA);</li> <li>cash correspondent.</li> </ul> |
| Non-euro area CB | <ul> <li>Non-Eurosystem central bank participating<br/>in the CCBM-Out-Agreement.</li> </ul>                                                                                                    |

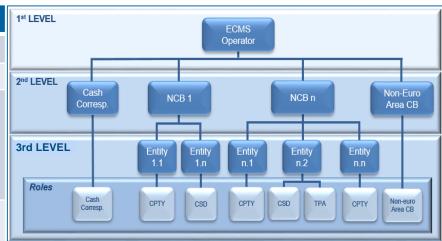

Deutsche Bundesbank 17 March 2023 Slide 5

Source: ECMS UDFS v1.2, pp. 32 ff.

# **Basic concept (party creation)**

- The ECMS operator is responsible for:
  - creating each party at level 2;
  - creating and assigning business roles to CSDs and TPAs on behalf of NCBs.
- The NCBs are responsible for:
  - creating their counterparties;
  - assigning business roles to the ECMS entities counterparty, cash correspondent and non-euro area CB.
- The counterparties are responsible for:
  - creating and administering their <u>own</u> users/roles/groups, for example.

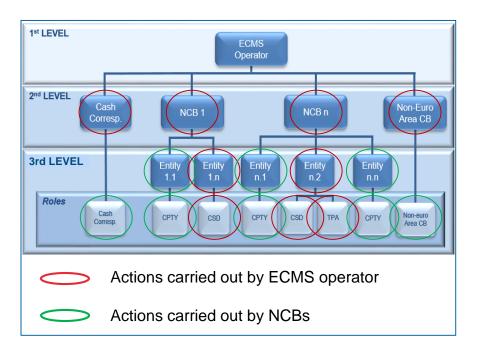

# **Basic concept (user roles)**

- An ECMS role is a set of privileges (rights) granting the holder of that role the ability to trigger an ECMS user function. These user roles are predefined in the ECMS.
- Each system user\* is assigned at least one of these predefined user roles. The resulting rights concern business functions that the user can perform in either "read-only" or "execution" mode.
- For each NCB, the ECMS operator assigns the role of administrator to a system user it has created. This administrator can create additional system users and give these their own rights via the predefined U2A and A2A roles for NCBs.
- The NCB administrator also creates at least one system user in the ECMS in the role of administrator for each (monetary policy) counterparty. This administrator can create additional system users for their organisation and give these their own rights via the predefined U2A and A2A roles for counterparties.
- \* As a general rule, system users can be:
- For U2A communication ==> an employee, e.g. of a counterparty or an NCB
- For A2A communication ==> an application, e.g. of a counterparty or an NCB

# Basic concept (2-eyes/4-eyes mode)

- You can use ECMS in 2-eyes mode or 4-eyes mode depending on how the access rights are set up. The 2-eyes mode and the 4-eyes mode apply to input screens and to any kind of deletion processes. If you are a 4-eyes mode user, your actions have to be confirmed by a second user in order to be processed.
- Each U2A user must be assigned either the "2-eyes" or the "4-eyes" role. From then onwards, the assigned privilege applies for all other roles with execution rights.

# 1. Roles and rights Connectivity checklist (TARGET Services and ECMS)

| Step | Action                                                                                                    | TARGET<br>Service |   |
|------|----------------------------------------------------------------------------------------------------|-------------------|---|
| 1    | Select the NSP of choice and select the related Services.                                                                                                    | ALL               |   |
| 2    | Ask the NSP's for an offer and order the related products.                                                                                                    | ALL               |   |
| 3    | Connectivity setup with the NSP.                                                                                                    | ALL               |   |
| 4    | Subscribe to the NSP's Services for TARGET Services (e.g. inclusion into the CGU).                                                                                                    | ALL               |   |
| 5    | Request for the NSP PKI certificates.                                                                                                    | ALL               | / |
| 6    | Create the Party in Reference Data in ECMS                                                                                                    | ECMS              |   |
| 7    | Create Party administrators in ECMS                                                                                                    | ECMS              |   |
| 8    | Create the users and the Distinguish Name in ECMS                                                                                                    | ECMS              |   |
| 9    | Connectivity test with TARGET Services A2A  • in case of schema validation error, the user will receive an admi.007 message  • business validation errors will trigger the relevant business response message (eg. Pacs.002, camt.025 and reda.xxx according to the service/component the message has been sent to) U2A  • the user will be able to reach the ESMIG landing page | ALL               |   |

|   | Activity (Additional Details to Steps 6 to 8 in left Table)                                                                                                    | Actor                            |
|---|----------------------------------------------------------------------------------------------------|----------------------------------|
| / | 1. Creation of NCB/CSD/TPA party                                                                                                    | ECMS Operator                    |
|   | 2a. Creation of NCB user(s) with the role 'NCB Admin' 2b. Creation of CSD/TPA A2A user without any role attached (assigning a role is not needed for starting connectivity testing)                                                                                  | ECMS Operator                    |
|   | As from 2b. CSD/TPA A2A connectivity testing can be done                                                                                                    | CSD/TPA A2A User                 |
|   | 3. Connection to the ECMS GUI landing page (and the user can access menu corresponding to his role)                                                                                                    | NCB Admin                        |
|   | 4a. Creation of NCB A2A user without any role attached (not needed for connectivity testing) 4b. Creation of NCB User(s) with the role 'NCB – U2A General Reference Data Execution' (as from that moment the NCB user can access the menu corresponding to his role) | NCB Admin                        |
|   | As from 4a. NCB A2A connectivity testing can be done                                                                                                    | NCB A2A User                     |
|   | 5. Creation of the CPTY party                                                                                                    | NCB User in U2A<br>(cf. Step 4b) |
|   | 6. Creation of the CPTY user(s) with the role 'CTPY Admin'                                                                                                    | NCB Admin                        |
|   | 7. Connection to the ECMS GUI landing page (and the user can access menu corresponding to his role)                                                                                                    | CTPY Admin                       |
|   | 8. Creation of CTPY A2A user without any role attached (not needed for connectivity testing)                                                                                                    | CTPY Admin                       |
| ١ | As from 8. CTPY A2A connectivity testing can be done                                                                                                    | CTPY A2A User                    |

Deutsche Bundesbank 17 March 2023 Slide 9

Source: TARGET Services Connectivity Guide v2.0

# **ECMS** registration (NCBs and counterparties)

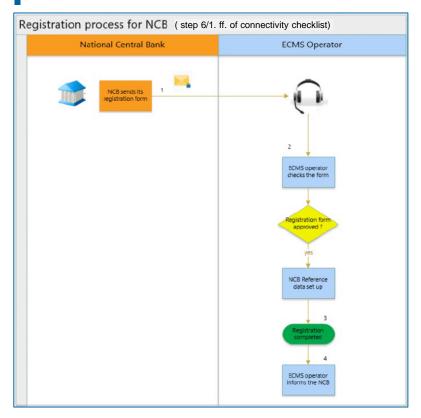

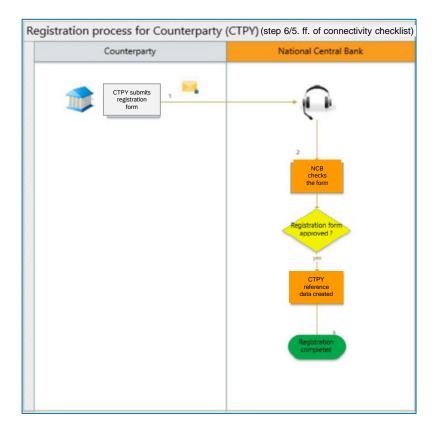

Deutsche Bundesbank 17 March 2023 **Slide 10** 

Source: TARGET Services Connectivity Guide v2.0

# **ECMS** registration (NCBs and counterparties)

The data required to create ECMS actors are collected using predefined **registration forms**, which are made available to ECMS agents **three months before the start of the connectivity tests**.

- To create the reference data of NCBs, central securities depositories and triparty agents, the NCBs send the ECMS operator their completed registration forms one month in advance for the EAC test environment and two months before the start of the connectivity tests for the pre-production test environment.
- The NCBs fill out their registration forms and send them to the ECMS operator by email.
- The NCBs also contact their central securities depository and triparty agents for the purpose of filling out the registration form, which they then send to the ECMS operator as well.
- To create the counterparties' reference data, the NCBs contact their counterparties for the purpose
  of filling out the registration form, then enter these data in the test environment.

| Responsible ECMS party | Creates reference data for: | Mode    |
|------------------------|-----------------------------|---------|
| ECMS operator          | NCB                         | U2A/A2A |
| ECMS operator          | CSD/TPA                     | A2A     |
| NCB                    | NCB counterparties          | U2A/A2A |

Deutsche Bundesbank 17 March 2023 Slide 11

Source: TARGET Services Connectivity Guide v2.0

# **Counterparty registration form**

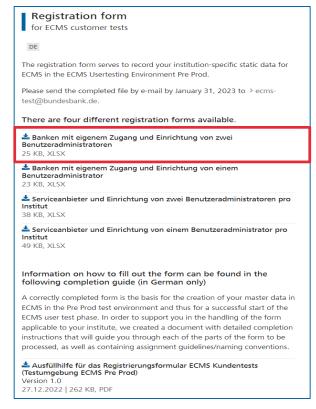

| te          | arget  cos                                         | Der Name der Datei ist wie folg                            | counterparties - Formular für Service<br>pt anzupassen: "Name des Instituts"<br>150 Banken eingetragen werden?<br>en nicht bearbeitet werden. | anbieter (Vier-Augen-Pr<br>"FIAD Code"_ECMS_ | inzip)<br>4EP                             |                                                  |                 |                                         |
|-------------|----------------------------------------------------|------------------------------------------------------------|----------------------------------------------------------------------------------------------------|----------------------------------------------|-------------------------------------------|--------------------------------------------------|-----------------|-----------------------------------------|
|             |                                                    |                                                            | Cov                                                                                                    |                                              |                                           |                                                  |                 |                                         |
| Field       | Country                                            | C                                                          | Contact Person                                                                                                    | Email .                                      | Date                                      | Environment                                      |                 |                                         |
| F1693       | Select the ISO 2 Code of                           | Counterparty                                               | Contact Person                                                                                                    | Email                                        | Date                                      | Environment                                      |                 |                                         |
| Description | your country of location.                          |                                                            |                                                                                                    |                                              |                                           | Select the environmen                            | it.             |                                         |
| Yalue #1    | DE                                                 |                                                            |                                                                                                    |                                              |                                           | PreProd                                          |                 |                                         |
|             |                                                    |                                                            | Data for Cor                                                                                                    |                                              |                                           |                                                  |                 |                                         |
|             |                                                    |                                                            | Party Identi                                                                                                    | lication"                                    |                                           |                                                  |                 |                                         |
| Field       | Party RIAD Code*                                   | Country Code*                                              | Party Type*                                                                                                    | Party Name*                                  | BIC code                                  |                                                  |                 |                                         |
|             | Enter the RIAD Code that                           |                                                            |                                                                                                    |                                              | Enter the BIC Code                        |                                                  |                 |                                         |
|             | uniquely identifies your<br>Counterparty.          |                                                            |                                                                                                    | Enter the name of<br>your Counteparts.       | of your Counterparty<br>(for the ECMS).   |                                                  |                 |                                         |
|             | Required format is: Max.                           | Select the ISO-2 Code of your                              | Defines what is the type of ECMS                                                                                                    | Required format is:                          | Required format is:                       |                                                  |                 |                                         |
| Description | 30 characters.                                     | country of location.                                       | Party.                                                                                                    | Max. 350 characters.                         | Max. 11 characters.                       |                                                  |                 |                                         |
| Yalue #1    |                                                    | DE                                                         | ECMS Entity                                                                                                    |                                              |                                           |                                                  |                 |                                         |
|             |                                                    |                                                            | Alternativa                                                                                                    | Codes                                        |                                           |                                                  |                 |                                         |
| ield        | Additional Codes*                                  | Provider*                                                  | Party RIAD Code*                                                                                                    | Codes                                        |                                           |                                                  |                 |                                         |
|             | Enter the LEI (Legal Entity                        |                                                            |                                                                                                    |                                              |                                           |                                                  |                 |                                         |
|             | Identifier) code for your                          |                                                            | FIAD Code that uniquely identifies                                                                                                    |                                              |                                           |                                                  |                 |                                         |
|             | Counterparty.<br>Required format is: Max.          | Provider of the Additional                                 | your Counterparty.<br>Required format is: Max. 30                                                                                             |                                              |                                           |                                                  |                 |                                         |
| Description | 20 characters.                                     | Code                                                       | characters.                                                                                                    |                                              |                                           |                                                  |                 |                                         |
| Value #1    |                                                    | LEI                                                        | 0                                                                                                    |                                              |                                           |                                                  |                 |                                         |
|             |                                                    |                                                            | Technical Ac                                                                                                    | Marcar*                                      |                                           |                                                  |                 |                                         |
| ield        | Party RIAD code*                                   | Technical Address*                                         | Network*                                                                                                    | Purpose                                      |                                           |                                                  |                 |                                         |
|             |                                                    | Unique technical address to                                |                                                                                                    |                                              |                                           |                                                  |                 |                                         |
|             |                                                    | identify your Counterparty.                                |                                                                                                    |                                              |                                           |                                                  |                 |                                         |
|             |                                                    | ECMS uses this address to<br>send outgoing messages to     |                                                                                                    |                                              |                                           |                                                  |                 |                                         |
|             |                                                    | your Counterparty                                          |                                                                                                    |                                              |                                           |                                                  |                 |                                         |
|             | RIAD Code that uniquely                            | Enter the technical address                                |                                                                                                    |                                              |                                           |                                                  |                 |                                         |
|             | identifies your<br>Counterparty                    | for the purpose and network selected                       |                                                                                                    | Select the purpose of<br>the Technical       |                                           |                                                  |                 |                                         |
|             | Required format is: Max.                           | Required format is: Max. 256                               | Select the network service                                                                                                    | Address from the                             |                                           |                                                  |                 |                                         |
| Description | 30 characters.                                     | characters.                                                | provider.                                                                                                    | possible values.                             |                                           |                                                  |                 |                                         |
| ralue #1    | 0                                                  |                                                            |                                                                                                    |                                              |                                           |                                                  |                 |                                         |
|             |                                                    |                                                            | Counterparts Adm                                                                                                    | inion stor Hoor*                             |                                           |                                                  |                 |                                         |
| Field       | ECMS System User Refere                            | Name*                                                      | User DN*                                                                                                    | Pole ID*                                     | Parts RIAD Code*                          | is Active*                                       |                 |                                         |
|             | Enter the ECMS System                              |                                                            |                                                                                                    |                                              | RIAD Code that                            |                                                  |                 |                                         |
|             | User Reference of the                              |                                                            |                                                                                                    |                                              | uniquely identifies<br>your Counterparty. | Select if user is active<br>by selecting True or |                 |                                         |
|             | Required format is: Max.                           | Enter the name of the user.                                |                                                                                                    | Select the roles to be                       | Required format is:                       | inactive by choosing                             |                 |                                         |
| Description | 35 characters.                                     | Required format is: Free Text.                             | Enter the DN of the user.                                                                                                    | attributed to the user.                      | Max. 30 characters.                       | false.                                           |                 |                                         |
|             |                                                    |                                                            |                                                                                                    | Counterparty U2A                             |                                           |                                                  |                 |                                         |
|             |                                                    |                                                            |                                                                                                    | Party Administrator<br>(Execution and Read   |                                           |                                                  |                 |                                         |
| falue #1    |                                                    |                                                            |                                                                                                    | Only)                                        | 0                                         | VAHB                                             |                 |                                         |
|             |                                                    |                                                            |                                                                                                    | Counterparty U2A                             |                                           |                                                  |                 |                                         |
|             |                                                    |                                                            |                                                                                                    | Party Administrator                          |                                           |                                                  |                 |                                         |
| /alue #2    |                                                    |                                                            |                                                                                                    | (Execution and Read<br>Only)                 |                                           | VAHR                                             |                 |                                         |
|             |                                                    |                                                            |                                                                                                    |                                              |                                           |                                                  |                 |                                         |
|             |                                                    |                                                            | Other                                                                                                    |                                              |                                           |                                                  |                 |                                         |
| ield        | Party RIAD Code*                                   | BIC Address*                                               | Addresse<br>Purpose                                                                                                    | (DIC)                                        |                                           |                                                  |                 |                                         |
|             | RIAD Code that uniquely                            | Enter the BIC Code of the                                  |                                                                                                    |                                              |                                           |                                                  |                 |                                         |
|             | identifies your                                    | Party in the ECMS.                                         | Select the purpose for the BIC                                                                                                    |                                              |                                           |                                                  |                 |                                         |
| Description | Counterparty,<br>Required format is: Max.          | Required format is: Max. 11 characters.                    | code from the list of possible values.                                                                                                    |                                              |                                           |                                                  |                 |                                         |
| /alue #1    | nequired roimat is: Max.                           |                                                            | Official                                                                                                    |                                              |                                           |                                                  |                 |                                         |
|             |                                                    |                                                            |                                                                                                    |                                              |                                           |                                                  |                 |                                         |
| Field       | Date DIAD Code!                                    | Counterparty RIAD Code                                     | Contact Informatio                                                                                                    |                                              | F0                                        | Email2                                           | Fax             | Telephone                               |
| 1000        | Party RIAD Code*                                   | Counterparty PIAD Code                                     | Contact Name*                                                                                                    | Function/Business ar                         |                                           | EIIIditz                                         | Enter the Fax   | Telephone                               |
|             |                                                    |                                                            |                                                                                                    | Enter the function                           | Enter the email                           | Enter the email                                  | number of the   | Enter the                               |
|             | RIAD Code that uniquely<br>identifies your         | RIAD Code that uniquely                                    | Enter the name of the contact for                                                                                                    | and/or the business<br>area of the contact   | address of the<br>contact for your        | address of the<br>contact for your               | contact for     | Telephone number<br>of the contact for  |
|             | Counterparts                                       | identifies your Counterparty.                              | contect the name of the contact for<br>your Counterparty.                                                                                     | for your Counterparty.                       | Counterparty.                             | Counterparts                                     | Counterparts    | of the contact for<br>your Cunterparty. |
|             | Required format is: Mas.                           | Required format is: Max. 30                                | Required format is: Max. 255                                                                                                    | Required format is:                          | Required format is:                       | Required format is:                              | Required        | Required format is:                     |
| Description | 30 characters.                                     | characters.                                                | characters.                                                                                                    | Max. 255 characters.                         | Max. 255 characters.                      | Max. 255 characters.                             | format is: Max. | Max. 16 characters.                     |
| alue #1     | 0                                                  | 0                                                          |                                                                                                    |                                              |                                           |                                                  |                 |                                         |
|             |                                                    |                                                            | Banking                                                                                                    | group                                        |                                           |                                                  |                 |                                         |
| ield        | Banking group                                      | Banking group manager                                      |                                                                                                    |                                              |                                           |                                                  |                 |                                         |
|             | Choose 'YES' or 'ND' if<br>you belong to a banking | Enter the name of the party<br>which is the manager to the |                                                                                                    |                                              |                                           |                                                  |                 |                                         |
| Description | group.                                             | banking group.                                             |                                                                                                    |                                              |                                           |                                                  |                 |                                         |
| /alue #1    |                                                    |                                                            |                                                                                                    |                                              |                                           |                                                  |                 |                                         |
|             |                                                    |                                                            |                                                                                                    |                                              |                                           |                                                  |                 |                                         |

Deutsche Bundesbank 17 March 2023

# **User roles (counterparties)**

| Role (user)                                                                    | Description (simplified)                                                                                                    | Variant                  |  |  |
|--------------------------------------------------------------------------------|----------------------------------------------------------------------------------------------------|--------------------------|--|--|
| Counterparty (U2A) Party Administrator                                         | Creates and manages their own users/roles/groups                                                                              | Read only /<br>Execution |  |  |
| Counterparty (U2A)<br>General Reference Data                                   | Overview of reference data constellation for counterparty's data scope (e.g. party, accounts, settlement possibilities, etc.) | Read only                |  |  |
| Counterparty (U2A) Marketable (De)Mobilisation Asset                           | Monitors and manages the counterparty's (de)mobilisation instructions for marketable assets                                   | Read only /<br>Execution |  |  |
| Counterparty (U2A) Open Market Operations                                      | Monitors the counterparty's open market operations                                                                            | Read only                |  |  |
| Counterparty (U2A) Standing Facilities                                         | Manages or monitors the counterparty's marginal lending ("on request" and "automatic")                                        | Read only /<br>Execution |  |  |
| Counterparty (U2A)<br>Credit Line                                              | Sets up and manages the counterparty's own maximum credit line                                                                | Read only /<br>Execution |  |  |
| Counterparty (U2A) Pool Position Management                                    | Monitors the counterparty pool: user can see the pool overview, the pool valuation and pool position                          | Read only                |  |  |
| Overall, more than 20 different ECMS user roles are defined for counterparties |                                                                                                    |                          |  |  |

# **ECMS | Reference data**

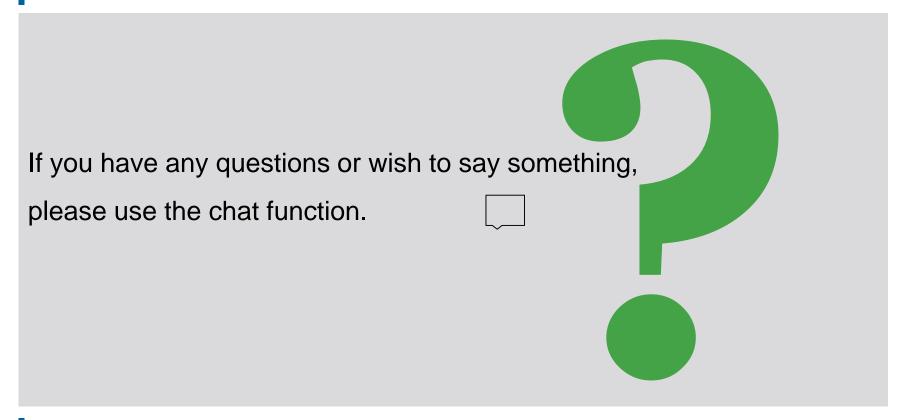

# **ECMS | Reference data**

# 1. ECMS | Roles and rights

(basic concept (parties, party creation, user roles), connectivity checklist, ECMS registration, user roles)

# 2. ECMS | Reference data

(parties, business roles, users, accounts, pools, marketable assets, settlement possibilities and T2S relocation, interfaces, generic data, blocking counterparties)

# 2. Reference data Overview

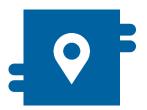

#### Where?

Reference Data module

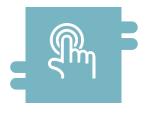

#### How?

- Reference data can be created, displayed and edited
- Some reference data can only be created/processed by the NCBs, e.g. ECMS parties

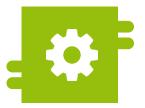

#### What?

- Creation, maintenance and displaying of reference data:
  - ECMS parties, business roles and users
  - Accounts and pools
  - Marketable assets
  - Settlement possibilities and T2S relocation
  - Credit claims
  - Counterparty-specific reference data
  - Generic reference data
  - ECMS calendar
  - Rates
  - Interfaces
  - NCB business parameters

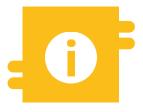

# Special functions

 Certain data (e.g. account numbers of MCAs and T2S DCAs) are compared against the Common Reference Data Management (CRDM)

Deutsche Bundesbank 17 March 2023 Slide 16

Source: ECMS UHB CTPY v1.1, pp. 25 ff.

## Main menu Reference Data module (look & feel)

 Main menu Reference Data module ("MegaCommon")

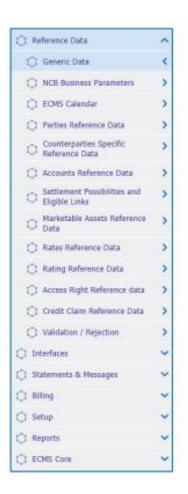

## Menu bar Reference Data module

| Module            | Main menu             | Description                                                                                                    |
|-------------------|-----------------------|----------------------------------------------------------------------------------------------------|
| Reference<br>Data | Reference Data        | <ul> <li>Reference data on counterparties, creation of internal and external<br/>accounts (cash, securities, credit claims), establishment of settlement<br/>possibilities and eligible links, user and access rights administration,<br/>parameters for US withholding tax</li> </ul> |
|                   | Interfaces            | <ul> <li>Overview of interfaces with Eurosystem services (including marketable<br/>assets, price information, exchange rates), data transfer to T2S and<br/>triparty agents</li> </ul>                                                                                                 |
|                   | Statements & Messages | <ul> <li>Access to statement of holdings and statement of transactions</li> </ul>                                                                                                    |
|                   | Billing               | <ul> <li>Administration of incoming invoices from the central securities<br/>depository/triparty agent and outgoing invoices to counterparties</li> </ul>                                                                                                    |
|                   | Setup                 | <ul> <li>Message subscription setup, file channel configuration</li> </ul>                                                                                                    |
|                   | Reports               | Reports from the Reference Data module                                                                                                    |
|                   | ECMS Core             | <ul> <li>Access to other modules</li> </ul>                                                                                                    |

Deutsche Bundesbank 17 March 2023 Slide 18

Source: ECMS EAC 17 March 2023

# **Party creation**

- Parties are created and business roles assigned in U2A mode in the Reference Data module (see slide 6 "Party creation"). Possible combinations of business roles:
  - The same legal entity may simultaneously have the role of a central securities depository and a triparty agent.
  - A counterparty may also be a banking group manager.
- If a legal entity has a contractual relationship with two NCBs, this legal entity is defined twice under two separate ECMS parties, i.e. one for each NCB.
- Counterparties are created by their NCBs in two steps:
  - 1. Creation of the ECMS party, which involves entering specific details such as the party's RIAD code, name, address details and additional codes.
  - 2. Once the contracting party has been created, the business roles can be assigned. In this step, further details, such as eligibility attributes and additional haircuts are listed.

# Party details (look & feel)

- "List: Parties > View: Party" screen for a detailed view of a party
- Reference Data >> Reference Data >> Parties Reference Data >> Parties Create/Display >> click "Search" (after entering the relevant reference data, if necessary) >> Select party >> click "View"

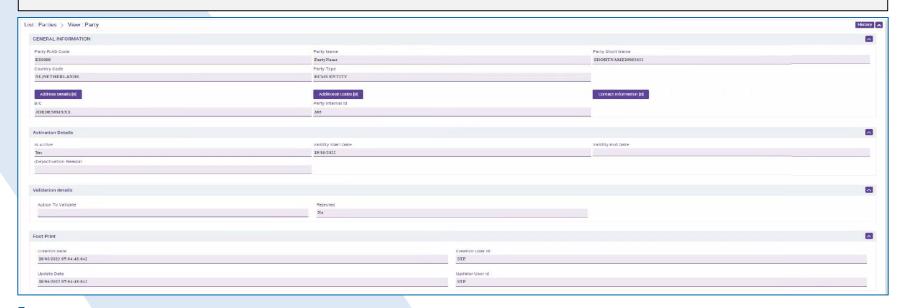

2. Reference data User creation

 The ECMS allows NCB users and counterparties to manage the system users as well as to assign predefined roles and/or groups to these users.

- Each system user defined in the ECMS must be:
  - a human user, i.e. an employee of a given ECMS counterparty using the ECMS U2A via GUI;

or

- an application, i.e. a software component of a given ECMS counterparty interacting with the ECMS in A2A mode.
- Authorisation, i.e. the user's right to perform a specific function in the ECMS, is based on the
  user's privileges (embedded in their predefined roles), which are stored in the ECMS reference data
  (user, group, role).

# **User creation (look & feel)**

- "Edit: User" screen for creating a user
- Reference Data >> Reference Data >> Access Rights Reference Data >> Users >> Users
   Create/Display >> click "Create"
- User roles can be selected via "Security Role" (see Section 1).

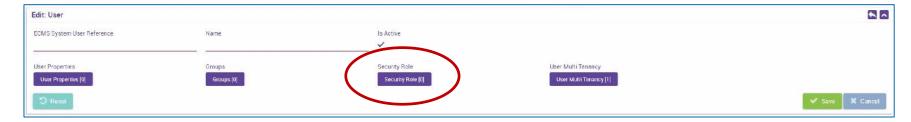

# **Groups (look & feel)**

- Multiple user roles can be consolidated into groups (user profile) and these grouped roles subsequently assigned to users.
- "Edit: Group" screen for creating groups
- Reference Data >> Reference Data >> Access Rights Reference Data >> Group >> click "Create"

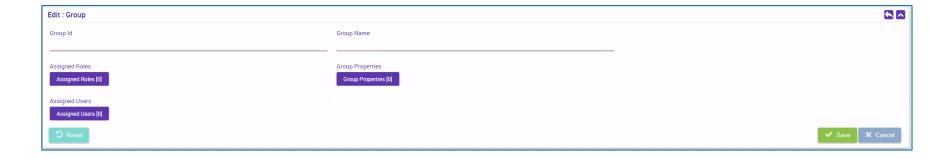

#### **Account creation**

- Internal asset accounts are used by counterparties and NCBs to bookkeep collateral positions.
   These accounts are opened and managed directly in the ECMS.
- External asset accounts are opened or registered in the books of central securities depositories and configured in T2S for the settlement of marketable asset instructions.
  - These securities accounts are not opened in the books of an NCB in the ECMS, but need to be configured within the ECMS reference data in such a way that they mirror the market positions, meaning that the ECMS can perform business checks for them.
- External cash accounts are operated by external systems such as CLM for the settlement of cash operations and the provision of intraday liquidity. These cash accounts are not opened directly in the ECMS either, but must be set up as reference data, as the ECMS uses them to send payment instructions.

# **Account creation (ECMS account types)**

#### Internal asset account

ECMS counterparty asset account

ECMS cross NCB asset account

ECMS non-euro area CB asset account

ECMS NCB asset account

#### **External asset account**

ECMS cross NCB asset account (mirror)

T2S securities account for regular collateral

T2S securities account for triparty collateral

T2S securities account for intraday auto-collateral

#### **External cash account**

CLM main cash account

T2S dedicated cash account

Non-euro cash account

**CLM CB account** 

Contingency cash account

CB contingency cash account

### **Account creation**

- Account creation takes place in U2A mode in the Reference Data module.
  - The NCBs are solely responsible for the set up and maintenance of account reference data in their field of competence.
  - The ECMS relies on the directories of T2S securities accounts, T2S DCAs (dedicated cash accounts) (Common Reference Data Management) and of MCAs operated in CLM (Central Liquidity Management main cash accounts) received from CDRM to validate relevant attributes of external accounts set up in the ECMS.
  - The internal asset accounts and external asset accounts must be linked to cash accounts in the ECMS in order to identify the cash accounts used for the settlement of payments resulting from corporate actions on securities mobilised as collateral.
  - Each NCB is responsible for the setup and maintenance of the links between the accounts; this is carried out in U2A mode.
  - There cannot be more than one link between any securities/asset account and a given currency at any one time.

# **Counterparty accounts**

- The owner of an ECMS counterparty asset account is a counterparty, and the account servicer is its NCB, acting as the refinancing central bank.
- The ECMS counterparty asset accounts are used to hold the collateral positions of the counterparty to which they are linked.
- Either marketable assets or credit claims may be held on a counterparty asset account, but not both on the same account.
- The ECMS counterparty asset account makes it possible to identify the legal technique used to mobilise the collateral (pledge for collateralised loan or repo for transfer of ownership).
- Only one legal collateralisation technique may be used in each counterparty asset account.
- Each counterparty may have as many ECMS counterparty asset accounts as it requires to segregate
  its collateral.

# **Create Account (look & feel)**

- Search and list screens for internal asset accounts\*
- Reference Data >> Reference Data >> Accounts Reference Data >> Create/Display Internal Asset
  Account >> click "Search"

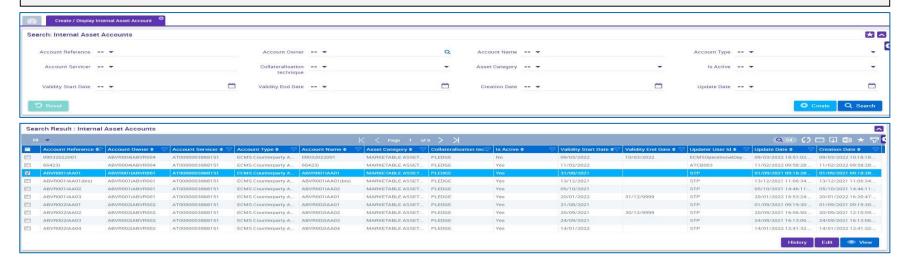

- \* External asset accounts and NCB participant cash accounts can be displayed in the same way:
- >> External Asset Account >> Create/Display External Asset Accounts
- >> NCB Participant Cash Account Create/Display

Deutsche Bundesbank 17 March 2023 Slide 28

Source: ECMS UHB CTPY v1.1, pp. 58 ff.

2. Reference data Create Pools

- The ECMS uses collateral pooling, enabling a counterparty to make collateral available without assigning it to a specific operation. This technique is based on the concept of the collateral pool, referred to here as the ECMS pool.
- Pool configuration aims at defining, for a counterparty, where the collateral is mobilised to cover certain authorised types of credit operations.
- The collateral is reflected in the collateral position of the pool, while the covered credit operations are reflected in the pool's credit positions.
- Each NCB acting as a refinancing central bank is responsible for setting up the ECMS pools. A counterparty may hold more than one pool.

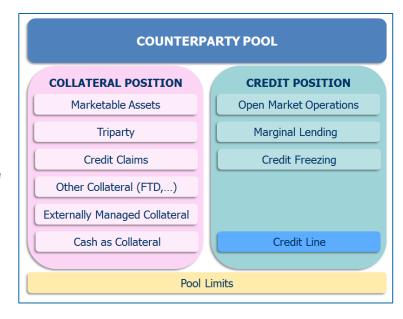

# **Create Pools/ (look & feel)**

- Search and list screens for pools
- Collateral and Credit >> Pool Structure >> Pool General Reference Data >> click "Search"

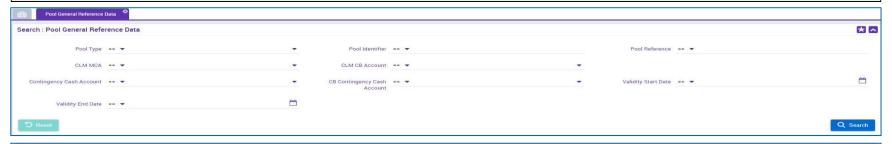

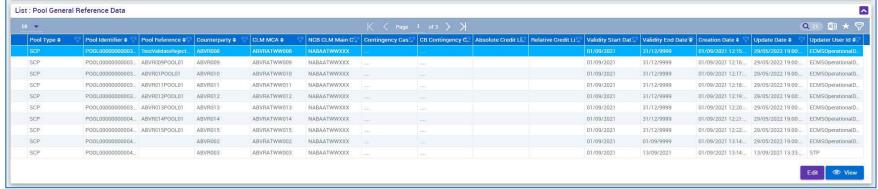

# Monitoring marketable assets

- The ECMS manages reference data on marketable assets that can be used as collateral. This
  information is used to calculate the collateral value.
- These reference data are the same for all NCBs acting as a refinancing central bank.

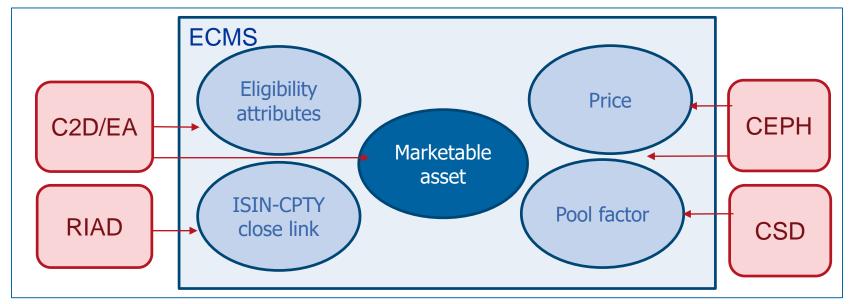

Deutsche Bundesbank 17 March 2023 Slide 31

Source: UDFS v1.2, pp. 69 ff.

## Monitoring marketable assets

- The responsible NCB determines the eligibility of an asset.
- The ECMS uses the **list of eligible assets** from **C2D/EA** (Collateral and Counterparties Database/Eligible Assets), which is consolidated, updated and published by the ECB on a daily basis, to flag assets as eligible.

#### These reference data include:

- a list of marketable assets received from C2D/EA that are eligible to be used in the ECMS and their master data;
- a list of prices and accrued interest factors to apply for the calculation of the collateral value;
- a list of pool factors to apply for the calculation of the collateral value;
- a list of close links between a counterparty and an asset.

# Eligible marketable assets (look & feel)

- "Search result: Marketable Asset" screen for displaying a list of collateral eligible for the ECMS
- Reference Data >> Reference Data >> Marketable Assets Reference Data >> Marketable Assets >> Monitor Marketable Assets>> click "Search"

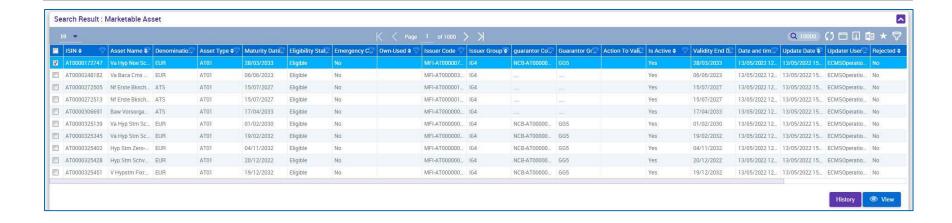

# Close links (look & feel)

- "Search result: Counterparty ISIN Close Link" for displaying a list of the counterparty-ISIN close links of marketable assets
- Reference Data >> Reference Data >> Counterparties Specific Reference Data >> Counterparty-ISIN Close Links Create/Display >> click "Search"

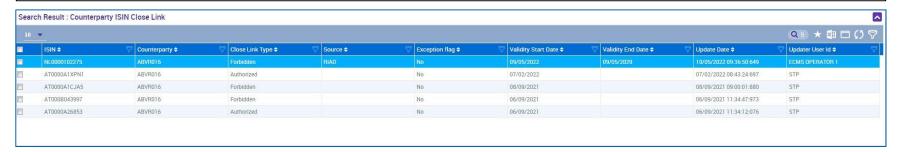

# Marketable assets (provision of reference data to T2S)

 The ECMS is responsible for the daily provision of the reference data needed to support autocollateralisation in T2S.

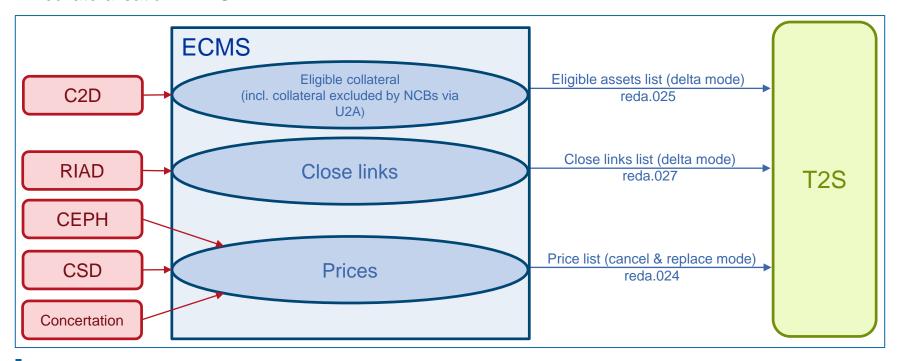

Deutsche Bundesbank 17 March 2023 Slide 35

Source: UDFS v1.2, pp. 69 ff., pp. 1277 ff.

# **Settlement possibilities & T2S relocation**

 The ECMS maintains reference data to determine the settlement possibility for the mobilisation instructions for marketable assets and to determine whether that settlement possibility is eligible or not.

For this purpose, the ECMS uses:

#### List of eligible links between CSDs

- Eligible securities can be mobilised for Eurosystem credit operations by using eligible links between eligible securities settlement systems (SSSs).
- Two types of link: direct & relayed links
- The ECMS operator is responsible for maintaining this list
  of eligible links (which is published and updated by the ECB
  and is available on its website).

#### List of settlement possibilities

- Used to determine the T2S security account that receives the asset for processing of a marketable asset mobilisation instruction.
- If this account is opened with a CSD that is not part of the counterparty's refinancing NCB, the settlement possibility indicates the cross-NCB asset account.
- If no settlement possibility is found, the instruction is rejected.
- To determine the potential settlement possibility for a marketable asset mobilisation instruction, the search is conducted based on the following criteria:
  - the CSD specified by the counterparty in the mobilisation instruction
  - and either
    - the NCB of the counterparty
    - or the ECMS counterparty asset account on which the asset is to be mobilised.

### **Settlement possibilities & T2S relocation**

- Settlement possibilities are set up in U2A mode in the Reference Data module.
- Only one settlement possibility can be valid at any given time for a specific receiving CSD, a specific NCB and a specific ECMS counterparty asset account.
- Only one link between the cross-NCB asset account and the T2S security account can be valid
  at any given time for a specific ECMS cross-NCB asset account. Different ECMS cross-NCB asset
  accounts can be linked to the same T2S security account.
- Each NCB is responsible for setting up the settlement possibilities and for creating the list with the link between the ECMS cross-NCB asset account and the T2S securities account.
- Each NCB is responsible for maintaining the T2S DCA mapping for the T2S DCA of the counterparties in its community that use the auto-collateralisation function in T2S.

## 2. Reference data Settlement possibilities & T2S relocation (look & feel)

- Search and list screens of the reference data for settlement possibilities
- Reference Data >> Reference Data >> Settlement Possibilities and Eligible Links >> Settlement Possibilities Reference Data Create/Display >> click "Search"

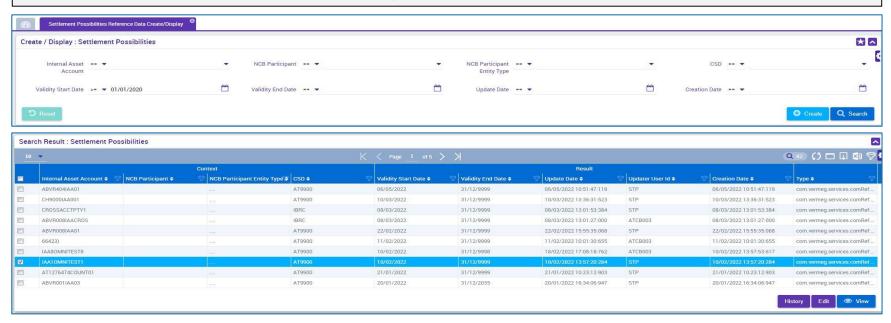

#### Interfaces/CEPH

- The Common Eurosystem Pricing Hub (CEPH) interface provides the ECMS with a unique price
  per marketable asset per business day that is used by all Eurosystem central banks to value
  marketable assets submitted as collateral in Eurosystem credit operations.
- The CEPH interface serves to compile the prices for marketable assets in the ECMS reference data.
- There is an automatic reconciliation for cross-checking purposes based on three different areas:
  - Received price for marketable assets not available in the ECMS reference data
  - Price variations for all eligible assets
  - Missing prices for available marketable assets

### Interfaces/CEPH (look & feel)

- "Search Result: CEPH Reconciliation Result" screen for displaying a list of the CEPH data record
- Reference Data >> Interfaces >> CEPH >> CEPH Reconciliation Result >> click "Search"

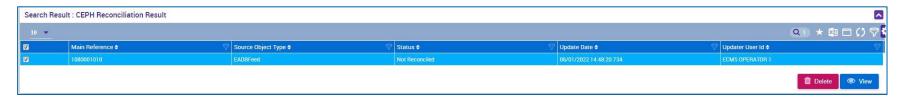

Source: ECMS UHB v1.1 (NCB), pp. 495 ff.

#### Interfaces/CRDM

- The Common Reference Data Management (CRDM) manages the data that are shared by various Eurosystem common components in a single location.
- The ECMS shares the information shown in the adjacent chart. This creates added value for the system as it ensures complete consistency of data across all platforms; it protects users from manual errors and ensures error correction processes for the platforms in the event of a consistency error.
- In the event of discrepancies, the ECMS operator and the NCB user are notified.

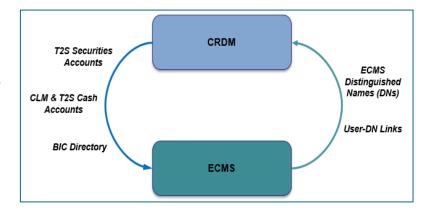

2. Reference data Generic data

 The reference data for the ECMS contain various generic code lists which are used internally by the system.

- These code lists are managed by the ECMS operator and can be viewed by NCBs and counterparties only for consultation purposes.
- The following code lists can be displayed:
  - Currency
  - ECB interest rate
  - Country
- Other "generic" data, i.e. data that can only be changed by the ECMS operator, are:
  - ECB calendar
  - Exchange rate
- See annex for screens (look & feel).

#### **ECMS** calendar

- The ECMS calendar defines the days on which the system is open for collateral management. The ECMS operator manages the ECMS operating day calendar and can create, update and delete closing days.
  - The opening and closing days are based on the CLM calendar, including all Saturdays, Sundays and other specific days such as 25 December and 1 January, which are common closing days for all types of collateral management operations for all currencies.
  - In addition, the following closing days are defined for euro currency in the CLM and therefore in the ECMS as well:

**Good Friday** 

**Easter Monday** 

Labour Day (1 May)

Boxing Day (26 December).

### **Blocking counterparties**

- If a refinancing NCB decides to block a counterparty in the ECMS due to a default event, on the grounds of prudence or for any other reason the NCB deems necessary, the NCB user manually sets the status of the counterparty to "Blocked" in the ECMS reference data.
- The NCB is required to give a reason for blocking when setting the status to "Blocked".
- Blocking prevents the counterparty from sending messages to the ECMS or creating
  instructions via U2A. However, the blocked counterparty can still access the system in order to
  monitor its operations and retrieve positions and holdings.
- The NCB is also responsible for lifting the "Blocked" status if its criteria for blocking are no longer met.
- The ECMS records the unblocking at the counterparty level, sets the value of the credit line to the value prior to blocking and sends a modified credit line to the CLM if necessary.

## Other specialist reference data

Further information on the following reference data is given in the relevant **specialist training courses**:

- Reference data for credit claims
- Reference data for reporting
- Reference data for notifications

### Important documents

#### Public information (in chronological order)

- Information Pack ECMS Parties (2020/01)
- U2A and A2A Roles in the ECMS (2021/06)
- Explainer on Business Configurations in the ECMS (2021/09)
- TARGET Services Connectivity Guide (v2.0, 2022/06)
- Registration form and completion intructions for ECMS customer tests (2022/12, in German)
- ECMS User Handbook Counterparties (v1.1, 2023/03)

## **ECMS | Reference data**

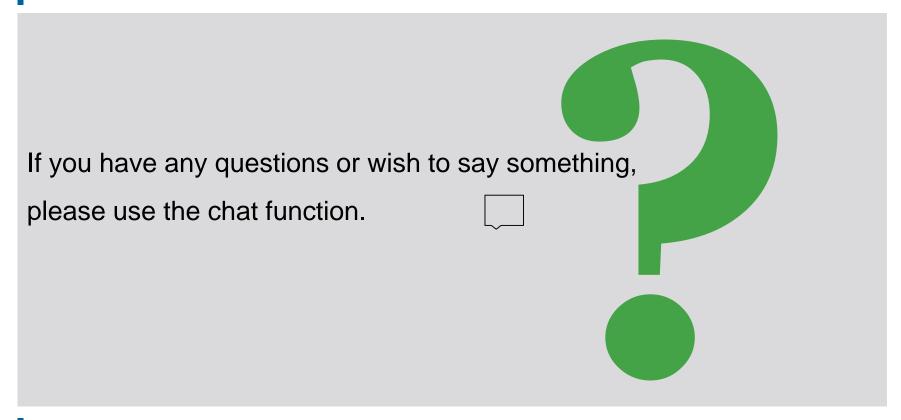

### Training feedback

### **ECMS | Reference data**

- The invitation to this event includes a link to a standardised, anonymised feedback form.
- The feedback form contains 11 questions with a multi-level response scale. It should take a maximum of five minutes to complete.
- Once the event has ended, please take a few moments to fill out the form and give us honest feedback on this training course. Thank you!

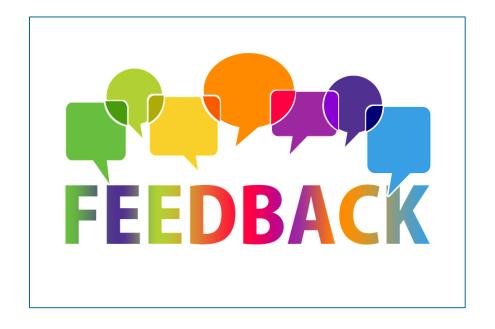

## **ECMS | Reference data**

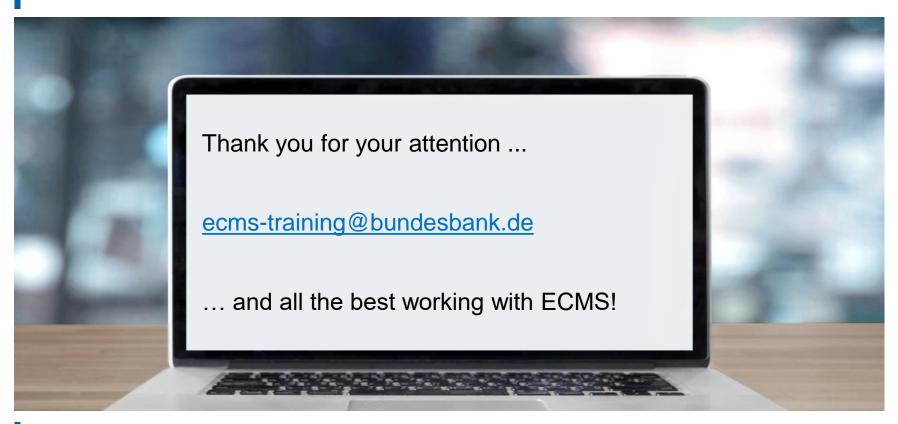

# **ECMS | Reference data**

- Generic data/currency (look & feel)
- Generic data/ECB interest rate (look & feel)
- Generic data/country (look & feel)

## Generic data/currency (look & feel)

- "Search Result: Currency" screen for displaying list of currencies in descending order by update date
- Reference Data >> Reference Data >> Generic Data >> Create/Display Currency >> click "Search"

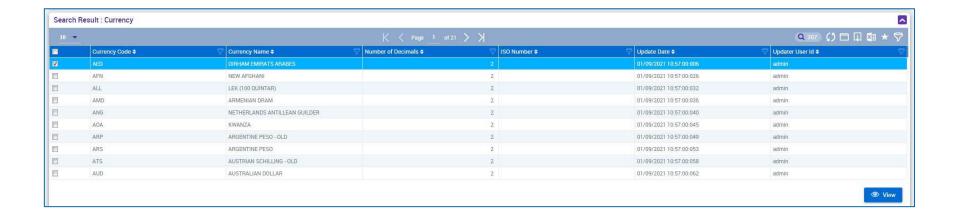

Deutsche Bundesbank 17 March 2023

Source: ECMS UHB v1.1 (NCB), pp. 423 ff.

### Generic data/ECB interest rate (look & feel)

- "Search Result: ECB Interest Rate" screen for displaying list of ECB interest rates in descending order by update date
- Reference Data >> Reference Data >> Generic Data >> ECB Interest Rate >> ECB Interest Rate
   Create/Display >> click "Search"

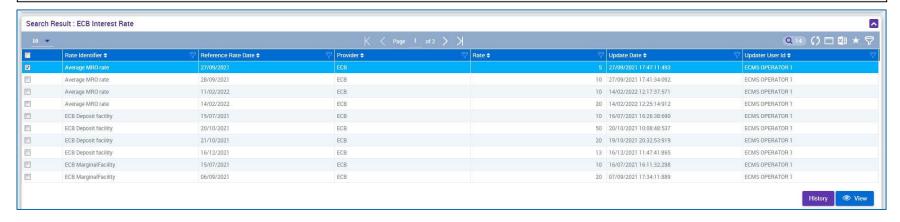

### Generic data/country (look & feel)

- "Search Result: Country" screen for displaying list of countries in descending order by update date
- Reference Data >> Reference Data >> Generic Data >> Country Create/Display >> click "Search"

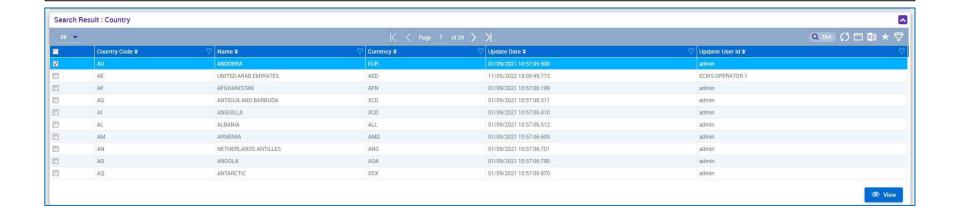

Deutsche Bundesbank 17 March 2023

Source: ECMS UHB v1.1 (NCB), pp. 430 ff.